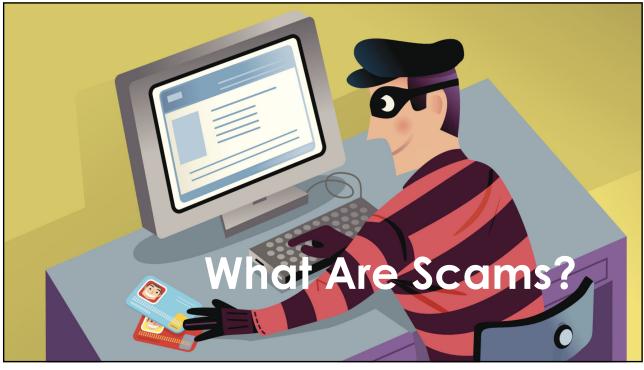

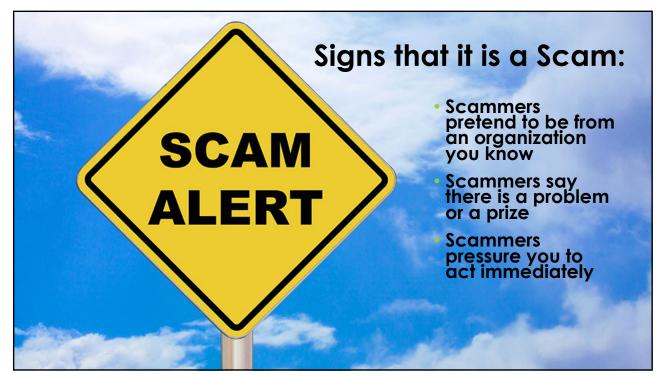

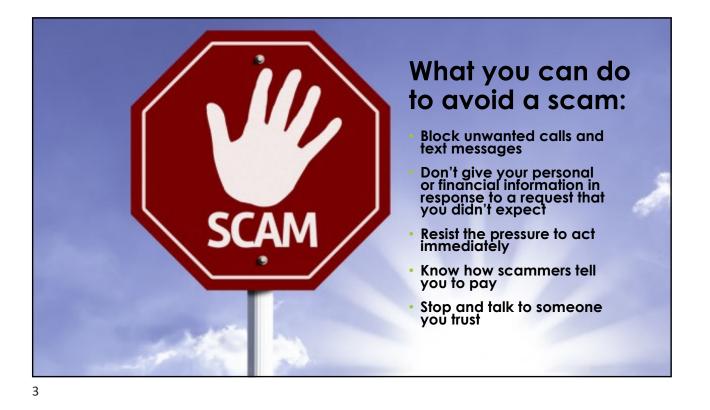

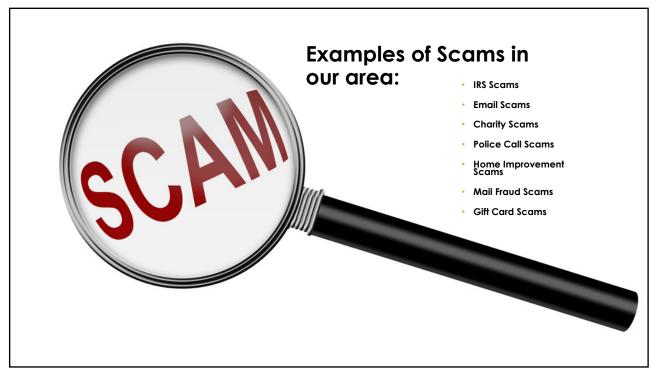

# What to do if you have been a victim of a scam

- Contact the police
- Contact your bank and credit card companies
- Contact credit agencies
- Keep a close eye on your accounts
- Check your credit report
- (www.annualcreditreport.com)

## Easy Ways to Prevent and Catch Fraud

- Utilize Internet Banking to keep an eye on your accounts
- Configure Internet Banking Alerts to notify you of activity
- Downloading the Card Valet app on your phone to monitor for suspicious transactions

### Configuring Online Banking Alerts

- Sign into your Online Banking and select the "Banking Service Center" tab along the top.
- Under the "Alerts" header, select "Create a New Alert"

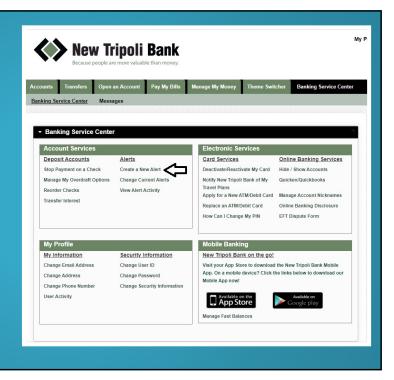

7

## Select the Right Alerts for Your Needs

**Especially Useful Alerts:** 

- Available Balance Below Limit
- Insufficient Funds Charge Alert
- Large Withdrawal Posted
- Large Debit Card Purchase Posted
- Large Check Cleared Alert
- Large Electronic Check Posted

#### Add/Edit New Alert

- Please select an alert type :
- A Reminder Alert
- O ACH Return Available
- O ACH Whitelist Alert
- Any Account Activity Alert
  Available Balance Below Limit
- Available Balance Daily Snapshot
- Current Balance Above Limit
- O Current Balance Below Limit
- Insufficient Funds Charge Alert
- Large Check Cleared Alert
- Large Debit Card Purchase Posted
- Large Electronic Check Posted
  Large Electronic Deposit Posted
- Large Withdrawal Posted
- Secure Message Alert
- Specific Check Cleared

# CardValet

### Fraud-Fighting Features:

- Easily Turn your Debit Card on and off
- Receive immediate alerts when your debit card is used
- Stay informed of potential fraud with alerts on attempted and declined transactions
- Establish dollar amount limits, block certain merchant categories, and configure geographic restrictions

Set up Card **CardValet New Tripoli Bank** Valet Today **Open the App Store** Username on your iPhone or Password Android device Search "Card Valet" Remember me Use Face ID Sign in Look for the pictured orange icon Forgot password? Forgot Username? Need an account? Get started Download the app Version 5.50.2(1) Tap on "Get Started"

9

# Any Questions?

# Thank you for Attending!

PLEASE STOP BY ONE OF OUR LOCATIONS OR GIVE US A CALL ANYTIME TO DISCUSS ANY OF THE CONTENT COVERED IN THIS PRESENTATION

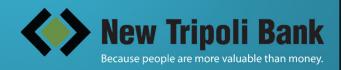